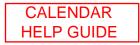

## Calendar

## Overview

Instructors can use the Calendar to indicate important course related events. The dates and events that appear on the Calendar are for all users in the course.

Some typical items Instructors may include in the calendar are:

- section meetings
- assignment due dates
- exams
- guest speakers

Find this page

Click Course Calendar in Course Tools to open the Calendar page.

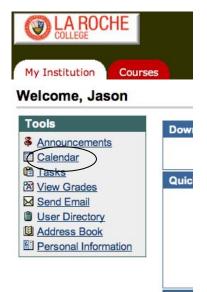

## Functions

To use the functions available on the Calendar page, follow the table below.

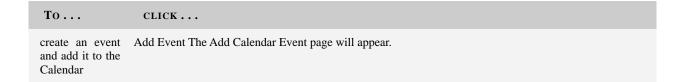

|                                    | My Institution Courses                                                     |   |
|------------------------------------|----------------------------------------------------------------------------|---|
|                                    | CALENDAR                                                                   |   |
|                                    | Calendar: View by Day                                                      |   |
|                                    |                                                                            |   |
|                                    | Add Event Quick Jump                                                       |   |
|                                    | VIEW DAY VIEW WEEK VIEW MONTH VIEW YEAR                                    |   |
|                                    |                                                                            |   |
|                                    |                                                                            |   |
|                                    | CALENDAR > ADD EVENT                                                       |   |
|                                    |                                                                            |   |
|                                    | Event Information                                                          |   |
|                                    | <sup>^</sup> Event Name                                                    |   |
|                                    | Description                                                                |   |
|                                    |                                                                            |   |
|                                    | * Path: body                                                               | 1 |
|                                    | Event Time     Date (Apr +) 18 +) (2012 +)     Date (Apr +) 18 +) (2012 +) |   |
|                                    | Start Time $01 \div 25 \div PM \div$<br>End Time $01 \div 25 \div PM \div$ |   |
|                                    | Submit                                                                     |   |
|                                    | *Required Field<br>Click Submit to finish. Click Cancel to quit.           |   |
|                                    |                                                                            |   |
|                                    |                                                                            |   |
| view events for<br>a specific date | Quick Jump The Quick Jump page will appear.                                |   |
| and time                           |                                                                            |   |
|                                    |                                                                            |   |
|                                    | Courses Calendar                                                           |   |
|                                    |                                                                            |   |
|                                    | Calendar: View by Day                                                      |   |
|                                    | Add Event Quick Jump                                                       |   |
|                                    | VIEW DAY VIEW WEEK VIEW MONTH VIEW YEAR                                    |   |

Select a date and time and the calendar will immediately display events for that time.

|                                                                               | CALENDAR > QUICK JUMP                                                                                                    |             |
|-------------------------------------------------------------------------------|----------------------------------------------------------------------------------------------------|-------------|
|                                                                               | Calendar Quick Jump                                                                                                    |             |
|                                                                               | Calendar Quick Jump                                                                                                    |             |
|                                                                               | View Calendar events for a specific date.                                                                                                    |             |
|                                                                               | Select a date.                                                                                                    |             |
|                                                                               | Apr \$ 18 \$ 2012 \$                                                                                                    |             |
|                                                                               | Select the type of view.                                                                                                    |             |
|                                                                               | Month                                                                                                    |             |
|                                                                               | ⊖Week<br>⊛Day                                                                                                    |             |
|                                                                               | O Submit                                                                                                    |             |
|                                                                               | Click Submit to finish. Click Cancel to quit.                                                                                                    |             |
|                                                                               |                                                                                                    |             |
|                                                                               |                                                                                                    |             |
|                                                                               |                                                                                                    |             |
|                                                                               |                                                                                                    |             |
|                                                                               |                                                                                                    |             |
|                                                                               |                                                                                                    |             |
|                                                                               |                                                                                                    |             |
|                                                                               |                                                                                                    |             |
| -                                                                             | the corresponding tab to view events for the current day, current week, current month, or cu                                                                                                    | rrent year. |
| lay, week, or                                                                 |                                                                                                    | rrent year. |
| lay, week, or                                                                 | the corresponding tab to view events for the current day, current week, current month, or cu                                                                                                    | rrent year. |
| lay, week, or                                                                 |                                                                                                    | rrent year. |
| lay, week, or                                                                 | Calendar: View by Day                                                                                                    | rrent year. |
| lay, week, or                                                                 |                                                                                                    | rrent year. |
| lay, week, or                                                                 | Calendar: View by Day                                                                                                    | rrent year. |
| lay, week, or                                                                 | Calendar: View by Day                                                                                                    | rrent year. |
| lay, week, or                                                                 | Calendar: View by Day                                                                                                    | rrent year. |
| lay, week, or<br>nonth                                                        | Calendar: View by Day                                                                                                    | rrent year. |
| lay, week, or<br>nonth                                                        | Calendar: View by Day<br>Add Event Quick Jump<br>VIEW DAY<br>VIEW WEEK<br>VIEW MONTH<br>VIEW YEAR                                                                                                    | rrent year. |
| day, week, or<br>month                                                        | Calendar: View by Day<br>Add Event Quick Jump<br>VIEW DAY<br>VIEW WEEK<br>VIEW MONTH<br>VIEW YEAR                                                                                                    | rrent year. |
| day, week, or<br>month                                                        | Calendar: View by Day<br>Add Event Quick Jump<br>VIEW DAY<br>VIEW WEEK<br>VIEW MONTH<br>VIEW YEAR                                                                                                    | rrent year. |
| view events by<br>day, week, or<br>month<br>view previous<br>or future events | Calendar: View by Day     Calendar: View by Day     Add Event     Quick Jump     VIEW DAY     VIEW DAY     VIEW WEEK     VIEW MONTH     VIEW YEAR         the right arrow to view future events or left arrow to view previous events. |             |
| day, week, or<br>month                                                        | <complex-block></complex-block>                                                                                                    |             |
| day, week, or<br>month                                                        | <complex-block></complex-block>                                                                                                    | 2           |

|                 |                                            | All Events<br>My Events<br>Institution Events<br>Course Events<br> - Senior Seminar<br>Organization Events                                                                                                    | Go                               |
|-----------------|--------------------------------------------|----------------------------------------------------------------------------------------------------|----------------------------------|
| modify an event | Modify correspo                            | onding to an event to make changes.                                                                                                    |                                  |
|                 | Calendar                                   | View Event                                                                                                    |                                  |
|                 |                                            | Sen Sem Project                                                                                                    |                                  |
|                 | Date<br>Start Time<br>End Time<br>Category | Wednesday, April 25, 2012<br>09:30 AM<br>11:00 AM<br>Personal                                                                                                    | Modify Remove                    |
|                 | Blackboard Man                             | ual                                                                                                    | OK                               |
|                 | Once click on Mo<br>your event easily.     | odify and Ok , It will take you to Modify Calendar Even                                                                                                    | nt where you can make changes to |
|                 |                                            | Modify Calendar Event                                                                                                    |                                  |
|                 |                                            | Event Information     Event Name     Description     The set of the set of the set |                                  |
|                 |                                            | Event Time     Date                                                                                                    |                                  |
|                 |                                            | Submit     Required Field     Click Submit to finish. Click Cancel to quit.                                                                                                    |                                  |
| Remove an       | Remove corres                              | ponding to an event to remove it from the calendar. Thi                                                                                                    | s action is irreversible.        |

event

| Sen Sem Project |                           |            |
|-----------------|---------------------------|------------|
| Date            | Wednesday, April 25, 2012 |            |
| Start Time      | 09:30 AM                  | Modify Rem |
| ategory         | Personal                  |            |
|                 | 11:00 AM<br>Personal      | modify     |

To remove the event click Ok, otherwise hit Cancel.

|                                                         |   | Home Help Logout                                                                  |  |
|---------------------------------------------------------|---|-----------------------------------------------------------------------------------|--|
|                                                         | 9 | The page at https://<br>laroche.blackboard.com says:<br>Remove Event<br>Cancel OK |  |
| ednesday, April 25, 2012<br>:30 AM<br>:00 AM<br>irsonal | _ |                                                                                   |  |

Once you click Ok to remove the event, it will show you the calendar receipt which showed event been removed from the calendar

| CALENDAR           | Calendar Receipt                       |  |  |
|--------------------|----------------------------------------|--|--|
| Event remove       | d.                                     |  |  |
| Event Date<br>Name | 2012-04-25 09:30:00<br>Sen Sem Project |  |  |
| 2012-04-18 02:21:  | 23 PM                                  |  |  |
|                    |                                        |  |  |
|                    |                                        |  |  |